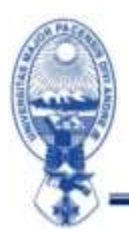

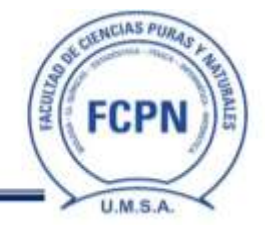

**Fcpn/Ddaf/Com/n°9**

# **Comunicado para estudiantes**

## **ACTIVACIÓN PLATAFORMA TEAMS**

### **Para Estudiantes Nuevos**

Ingresar a la plataforma TEAMS: <https://login.microsoftonline.com/>

Utilice su **cuenta facultativa** y haga clic en "siguiente":

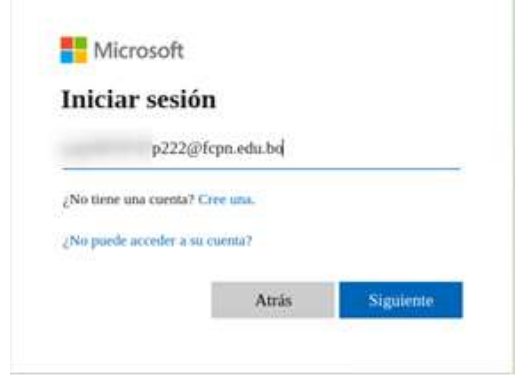

La contraseña es: Su número de CI y la extensión con la primera letra en mayúscula

#### Ejemplo: **60737377Lp**

Se le pedirá que actualice su contraseña a una más segura.

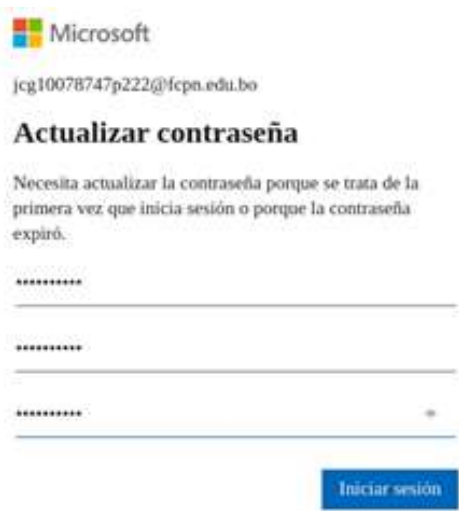

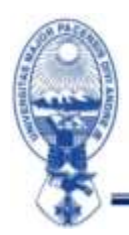

#### UNIVERSIDAD MAYOR DE SAN ANDRÉS FACULTAD DE CIENCIAS PURAS Y NATURALES DIRECCIÓN DE ADMISIÓN FACULTATIVA La Paz - Bolivia

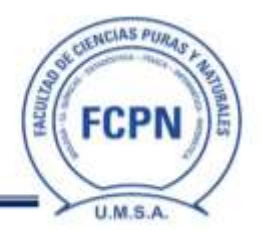

Puede mantener sesión iniciada, para que ingresar a TEAMS sea más rápido y le mostrara la ventana de bienvenida

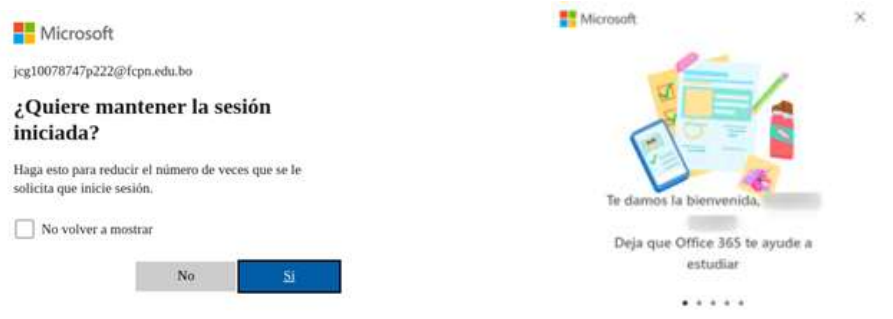

El panel de Office 365 es:

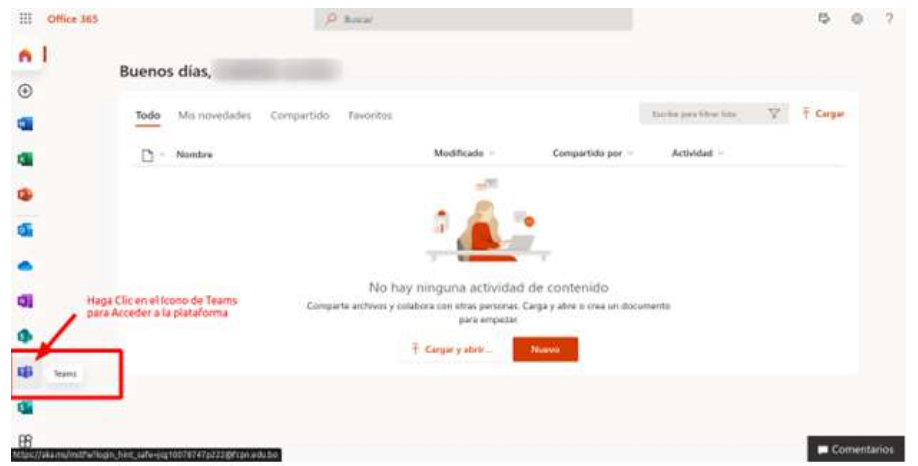

Puede ver las asignaturas a las que está inscrito. Los postulantes a las carreras de Biología y Química tienen 3 asignaturas, mientras que los postulantes a las carreras de Física, Estadística, Matemática e Informática deben cursar materias.

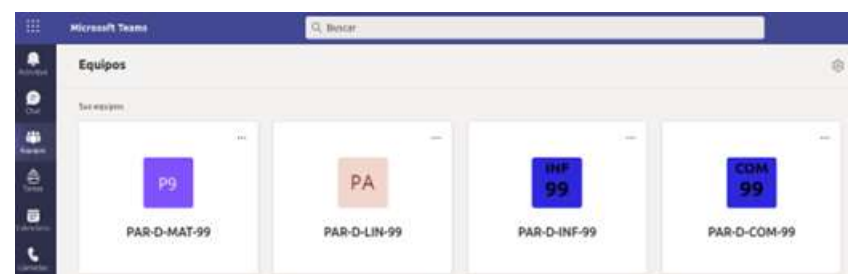

Para consultas sobre la activación en TEAMS contactarse al amgutierrez@fcpn.edu.bo

Atentamente,

### **LA DIRECCIÓN DE ADMISIÓN FACULTATIVA**